## **Level 2 Website software LEVEL 2 7540-0831 (WS 7540-083)**

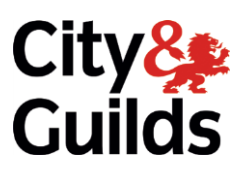

## **ITQ**<br>Assignment guide for Candidates **Assignment A**  $\overline{a}$

(This assignment can be used as evidence of achievement of 7574-228 Website software)

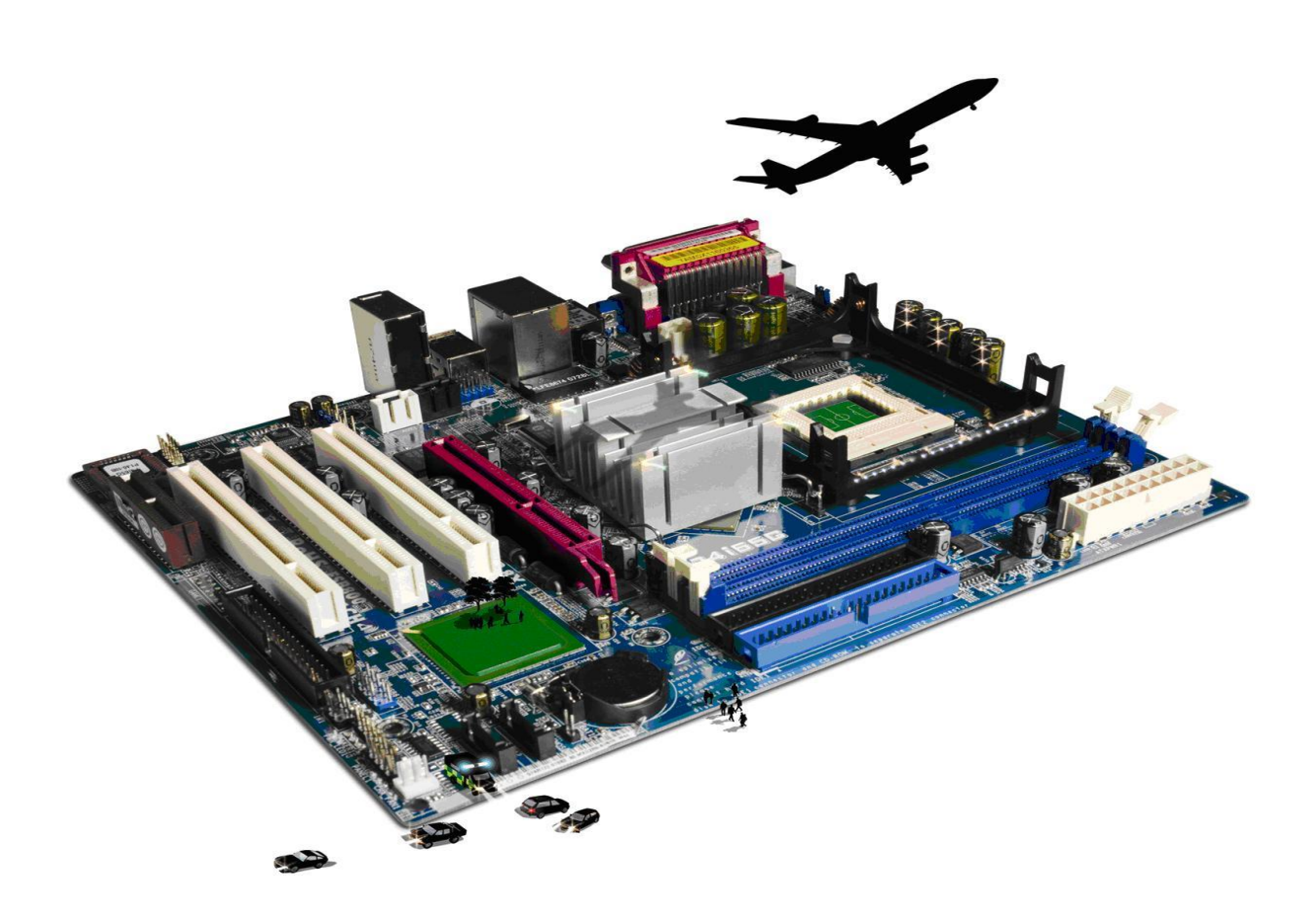

**www.cityandguilds.com Version 1.0** 

### **About City & Guilds**

City & Guilds is the UK's leading provider of vocational qualifications, offering over 500 awards across a wide range of industries, and progressing from entry level to the highest levels of professional achievement. With over 8500 centres in 100 countries, City & Guilds is recognised by employers worldwide for providing qualifications that offer proof of the skills they need to get the  $\epsilon$  iob<sup> $\epsilon$ </sup>done. job done.

### **City & Guilds Group**

The City & Guilds Group includes City & Guilds, ILM (the Institute of Leadership & Management) which provides management qualifications, learning materials and membership services, NPTC which offers land-based qualifications and membership services, and HAB (the Hospitality Awarding Body). City & Guilds also manages the Engineering Council Examinations on behalf of the Engineering Council.  $\overline{C}$ 

**Equal opportunities**<br>City & Guilds fully supports the principle of equal opportunities and we are committed to satisfying this principle in all our activities and published material. A copy of our equal opportunities policy statement is available on the City & Guilds website. statement is available on the City  $\alpha$ 

**Copyright**<br>The content of this document is, unless otherwise indicated, © The City and Guilds of London Institute 2010 and may not be copied, reproduced or distributed without prior written consent. Institute 2010 and may not be copied, reproduced or distributed without prior written consent.

However, approved City & Guilds centres and learners studying for City & Guilds qualifications may photocopy this document free of charge and/or include a locked PDF version of it on centre intranets on the following conditions:

- centre staff may copy the material only for the purpose of teaching learners working towards a<br>City & Guilds qualification or for internal administration purposes
- learners may copy the material only for their own use when working towards a City & Guilds qualification qualification

The *Standard Copying Conditions* on the City & Guilds website also apply.

Please note: National Occupational Standards are not © The City and Guilds of London Institute. Please check the conditions upon which they may be copied with the relevant Sector Skills Council. Please check the conditions upon which they may be copied with the relevant Sector Skills Council.

### **Publications**

City & Guilds publications are available on the City & Guilds website or from our Publications Sales department at the address below or by telephoning  $+44$  (0)20 7294 2850 or faxing  $+44$  (0)20 7294  $\frac{1}{3387}$ 

Every effort has been made to ensure that the information contained in this publication is true and correct at the time of going to press. However, City & Guilds' products and services are subject to continuous development and improvement and the right is reserved to change products and services from time to time. City & Guilds cannot accept liability for loss or damage arising from the use of information in this publication. use of information in this publication.

**City & Guilds London EC1A 9DD** T +44 (0)844 543 0000 (Centres)

**T +44 (0)844 543 0000 (Centres) www.cityandguilds.com**  $T_{\rm eff}$  **learners**  $T_{\rm eff}$  **learners**  $T_{\rm eff}$  **learners** 

## **This assignment can be used as evident** (This assignment can be used as evidence of  $7774-228$

Assignment A

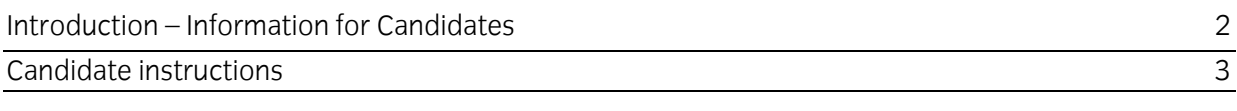

# **Level 2 Website software (WS 7540-083)**

**Introduction - Information for Candidates** 

### **About this document**

This assignment comprises all of the assessment for Level 2 Website software (WS 7540-083). (This assignment can be used as evidence of achievement of 7574-228 Website software).  $\alpha$ ssignment can be used as evidence of  $7774-7774$ 

**Health and safety**<br>You are responsible for maintaining the safety of others as well as your own. You are asked to work safely at all times. safely at all times.

You will **not** be allowed to continue with an assignment if you compromise any of the Health and Safety requirements.

### **Time allowance**

**The recommended t** The recommended time allowance for this assignment is **two hours**.

# Level 2 Website software (WS 7540-083)

### **Time allowance: Two hours**

# **The assignment:**

This assignment is made up of **six** tasks

- Task A Design a series of web pages (See blank example storyboard)
- Task B Create suitable resources ie buttons, images etc
- Task C Create the web site
- Task D Test the web site
- Task E Upload to a remote server
- Task F Underpinning knowledge questions

**Note:** Tasks A and B should be completed prior to the assignment. No time restriction is given for Tasks A and B. The time allowance is for Tasks C to E.

### **Scenario Scenario**

You are a member of a local Swimming Club and you have been asked to set up a simple website consisting of 4 pages to advertise what the club has to offer. consisting of 4 pages to advertise what the club has to offer.

 $T_{\rm eff}$  follows:

- Each page should be accessible from another with a single click<br>• The club logo should be used on the home and master nage
- The club logo should be used on the home and master page<br>• The background colour should be a blue colour set at #6699
- The background colour should be a blue colour set at #6699FF
- Text colour should be easily readable against the background<br>• Hyperlinks should use colour code #EEEE99 where text links are
- Hyperlinks should use colour code #FFFF99 where text links are used
- Visited hyperlinks should use colour code #FF3300 where text links are used<br>• META tags should be added inserting the information shown below plus at la
- META tags should be added, inserting the information shown below plus at least two<br>additional META tags of your choice:  $\frac{1}{2}$  and the set of  $\frac{1}{2}$

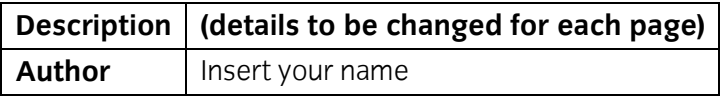

They have confidence in your design abilities and trust your judgement with regards to layout, use<br>of images etc. To assist you they have provided a small selection of images and representative text for each section of the club. Feel free to adapt the images or text or use other suitable alternatives that you have located taking into account any legal implications. They have also requested that you create a master page which has the Club Logo image on it. This should be converted to a suitable file format with the background colour set as transparent; sizing is at your discretion. This page is needed so that they can use it in the future to add additional pages if you are not available. needed so that they can use it in the future to additional pages if you are not all pages if you are not available.

Follow the instructions carefully to ensure that all tasks are completed.

### Task A - Design a series of web pages **Task A – Design a series of web pages**

Using storyboards, design appropriate pages for the **Swimming Club** web site, using the following headings:  $\mathbf{1}$ following headings:

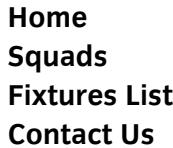

Also create a storyboard for your master page.

- $\mathcal{P}$  $\overline{C}$ 
	- the design of a master page to be used as a template
	- the layout of your site the relationship of your pages to one and other<br>• the layout of a menu or homenage containing introductory text and ima
	- the layout of a menu or homepage containing introductory text and image(s) and making navigation to the rest of your pages easy.
	- the design/use of your navigation buttons
	- the content of your images including size and placement.

# **Task B – Create suitable resources ie buttons, images etc**

 $\mathbf{1}$  $1$  Createforths to be used for the following items:

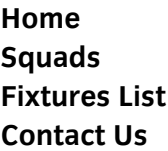

- 2 2 Create/use a button suitable for providing an **e-mail link** for further information.
- $\mathcal{E}$ 3 Create/use a button suitable for providing a link to an external website using the name **Links**.
- 4 Convert the **swimming** images supplied into formats suitable for inclusion on web pages.  $\overline{4}$

Setting the Club Logo background to transparent.

5  $\frac{1}{2}$  Equation  $\frac{1}{2}$  images removing any white space and unwanted lines.

Continued over…

### Task C - Create the web site

- $\mathbf{1}$ 1 Create a new website folder called **Swimming Club**.
- $\mathfrak{D}$ 2 Within this website folder ensure there is a subfolder called **Images** and that all images used
- Using your storyboard create your master page formatting the background and adding META<br>tags as specified by your Client. 3  $\mathcal{L}$
- $\overline{4}$ Using a table or other suitable method, utilise the full area of the screen to display the contents of your master page. (this should be at least 95%). contents of your master page. (this should be at least 95%).
- 5 Insert the heading **RSC Swimming Club**.
- 6 Layout the page so that your **Home**, **Squads**, **Fixture List** and **Contact Us** buttons present a balanced layout.

Select a suitable location for your **e-mail** and **external website** link buttons. Again ensure a balanced layout.

- $\overline{7}$ 7 Insert a link from your **e-mail** button to the e-mail address supplied to you by your assessor.
- 8 8 Insert a hyperlink from your Links button with a target **[http://www.ASA.org](http://www.asa.org/)**.
- 9 Insert the image **Club Logo** and at least **one** other image (using one those provided or suitable alternatives that you have sourced) to produce a professional looking webpage taking its intended audience into account.  $\frac{1}{2}$
- 10 Ensure the <Title> for the page reads **RSC Swimming Club Master**.
- 11 For each button that links to another page/link/e-mail add an ALT tag to provide the end user<br>with alternative, meaningful information. **Do not** use one word comments just repeating the name of the button. name of the button.
- 12 Save the page as **Master.htm** to your **Swimming Club** folder.
- $13$  Format all headings and body text as detailed below:

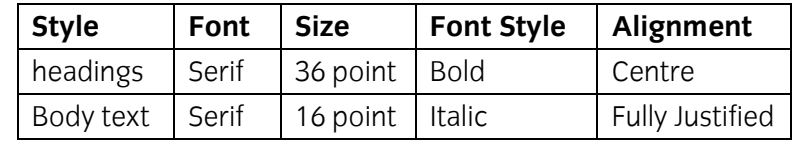

Continued over…

14 Using your **Master page** create your homepage. Insert the text file **index.txt** into a suitable and add the following text to your description META tag:  $\overline{a}$  to the following text to  $\overline{a}$ 

 $\mathcal{C}$  and  $\mathcal{C}$  swimming  $\mathcal{C}$ 

Add at least **one** additional image to your web page using the images provided or use a suitable one of your own choice.  $\mathcal{S}$ 

Add a suitable Title Tag. Add a suitable Title Tag.

Save this as your home page using an appropriate file name. Save this as your home page using an appropriate file name.

### 15 Using your Master page create your Squads page. 15 Using your **Master page** create your **Squads** page.

Insert the text **Squads.txt** into a suitable location on your page to give a professional appearance. Change the description META Tag to read **Squads**. appearance. Change the description META Tag to read **Squads**.

Add at least **two** images to your web page using the images provided or use suitable  $\mathcal{L}$ 

Add a suitable Title Tag.

Save this as your **Squads** page.

16 Using your **Master page** create your **Fixtures List** page. used on the fixtures page. used on the fixtures page.

Change the description META tag to read Fixtures List. Change the description META tag to read **Fixtures List**.

Add a suitable Title Tag.

Save this as your **Fixtures List** page.

17 Using your **Master page** create your **Contact Us** page. Insert the text **Contact Us.txt** into a META tag to read **Contact Us**. META tag to read **Contact Us**.

Add at least **one** image to your web page using the images provided or a suitable one of your

Add a suitable Title Tag.

Save this as your **Contact Us** page.

18 On all of your pages insert hyperlinks so that navigation from each page is achieved.

Ensure that all the links are relative and not absolute.

Continued over... Continued over…

### Task  $D$  – Test the web site

- Check that all links on all pages work as expected.  $\mathbf{1}$
- Check that your web pages work as expected using two different browsers. As specified by your assessor. 2 your assessor.
- 3 3 Use proof reading techniques to ensure that the website has a professional appearance.

# **Task E – Upload to a remote server**

- Upload/publish your web site to the location specified by your assessor.  $\mathbf{1}$  $1 \quad 1 \quad 1$
- $\overline{2}$ Check all links work as expected on your uploaded site making any changes that are necessary as expected on your upper site making and your upper site making and your uploaded site making and th<br>The area of the area of the area of the site making and your uploaded site making and your uploaded and your u necessary.
- 3  $3.9$  Check your uppears as expected making any changes that are in the appears as expected making any changes that are in the are in the set of  $\sim$ necessary.

# **Task F – Underpinning knowledge questions**

- $\mathbf{1}$ Using the **Answers** document, provided by your assessor, describe **three** different types of information that need to be considered when designing a website.  $\sim$  0  $\sigma$
- $\overline{2}$ Give **two** examples of elements of a website that may be restricted by copyright and describe how this affects their use. Add these to your **Answers** document. how this affects their use. Add these to your **Answers** document.
- $\mathcal{E}$ Give a brief description of what access issues should be taken into account when designing a website. Add these to your **Answers** document. website. Add these to your **Answers** document.
- $\overline{4}$ description of how they would be used. Add these to your **Answers** document description of how they would be used. Add these to your **Answers** document.
- 5 Give **two** examples of the type of problems that can cause quality issues and how you would rectify them add these to your **Answers** document. rectify them add these to your **Answers** document.

Continued over... Continued over… When you have finished working:

- Sign each document above your name and label all removable storage media with your name.<br>• Hand all naperwork and removable storage media to your assessor.
- Hand all paperwork and removable storage media to your assessor.

If the assignment is the assignment is that is taken of each sitting. The more than  $\frac{1}{2}$  must be must be must be must be must be must be must be must be must be must be must be must be must be must be must be must be returned to the test supervisor at the end of each sitting.

## **End of assignment**

an<br>City available **Believe you can**

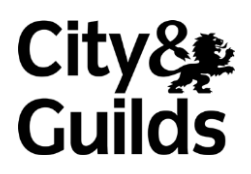

**www.cityandguilds.com**

**Published by City & Guilds** London **EC1A 9DD** T +44 (0)844 543 0000 (Centres) T +44 (0)844 543 0033 (Learners) www.citvandguilds.com **www.cityandguilds.com**

**City & Guilds is a registered charity e** and training to promote example. **and training**